# **PROGRAM MANAGEMENT BANDWIDTH PADA KOS 95 PUTRA**

Agil Notonegoro<sup>1)</sup>, Chaidir Chalaf Islamy<sup>2)</sup> Program Studi Teknik Informatika Universitas 17 Agustus 1945 Surabaya<sup>1,2</sup>

\*Email : agil.notonegoro1@gmail.com1) , chaidirc@untag-sby.ac.id<sup>2))</sup>

#### **ABSTRAK**

Perkembangan teknologi pada saat ini sudah semakin pesat dimana teknologi informasi sudah berkembang sangat baik dan juga dengan perkembangan tersebut berbanding lurus dengan kebutuhan masyarakat terkait dengan kebutuhan jaringan internet di Indonesia yang meningkat dengan sangat pesat. Penelitian ini dilakukan pada salah satu kos yang terdapat banyak penghuni di dalamnya serta menyediakan fasilitas berupa jaringan internet yang dapat digunakan oleh penghuni kos tersebut. Banyaknya penghuni kos yang menggunakan jaringan internet menyebabkan koneksi internet yang tidak stabil antar penggunanya. Pada umumnya proses manajemen bandwidth menggunakan mikrotik dilakukan menggunakan software winbox yang sudah disediakan oleh mikrotik itu sendiri, akan tetapi pada software tersebut terdapat banyak sekali fitur didalamnya yang dapat menyebabkan pengguna kesulitan dalam melakukan pengoperasiannya. Banyaknya fitur yang harus dioperasikan sehingga memakan cukup banyak waktu yang diperlukan untuk melakukan input dalam manajemen bandwidth mengakibatkan kurang efisien dalam penggunaannya. Program manajemen bandwidth berbasis website ini merupakan solusi alternatif yang dapat digunakan untuk mempermudah pengguna dalam melakukan manajemen bandwidth tanpa banyak melakukan tombol yang harus dioperasikan sehingga lebih efisien dalam penggunaannya. Dibandingkan dengan aplikasi bawaan mikrotik yang ada program ini lebih mengutamakan dalam kepraktisan penggunaannya.

Kata-kata kunci: Jaringan, Teknologi, Manajemen, Mikrotik, Hotspot

#### *ABSTRACT*

*The current development of technology is rapidly advancing, particularly in the field of information technology. The progress made in this area is closely aligned with the increasing demand for internet connectivity in Indonesia. This research was conducted in one of the boarding houses (kos) that accommodates many residents and provides internet access for them. However, the large number of residents using the internet has led to unstable internet connections among users. Typically, bandwidth management processes using MikroTik are performed using the provided Winbox software. However, this software contains numerous features that can make it difficult for users to operate. The multitude of features that need to be operated consumes a significant amount of time for inputting bandwidth management settings, resulting in inefficiency in its usage. This web-based bandwidth management program serves as an alternative solution to facilitate users in managing bandwidth without the need for extensive button operations, thus promoting greater efficiency in its usage. Compared to the built-in MikroTik application, this program prioritizes user-friendliness and practicality.*

*Keywords: Network, Technology, Management, Mikrotik, Hotspot*

#### **Pendahuluan**

Perkembangan teknologi pada saat ini sudah semakin pesat dimana teknologi informasi sudah berkembang sangat baik dan juga dengan perkembangan tersebut berbanding lurus dengan kebutuhan masyarakat terkait dengan kebutuhan jaringan internet di Indonesia yang meningkat dengan sangat pesat. Pada kesehariannya dalam melakukan perkerjaan terjadi banyak sekali terjadi pertukaran data guna menunjang kegiatan. Kecepatan dalan proses pengiriman data sangat membantu dalam mempercepat perkerjaan(Agustini and Mudzakir, 2019). Koneksi antar perangkat dapat menggunakan wired dan wireless serta menggunakan berbagai macam alat yang digunakan dalam proses interkoneksi jaringan yaitu, switch, hub, router, dan lainnya.

Seiring dengan kemajuan teknologi informasi yang membutuhkan informasi disajikan secara cepat dan akurat.(Habib, dan and 2018, no date) Di Indonesia penggunaan internet meningkat sangat pesat sehingga terjadi penumpukan pengguna yang dapat menyebabkan masalah pada penggunaan internet yang akan menjadi lambat sehingga perlu digunakannya management bandwidth untuk mengatur penggunaan internet. Hal yang paling penting pada sebuah jaringan adalah kestabilan dalam pengiriman data guna menunjang kelancaran dalam melakukan pekerjaan. Kestabilan dalam pengiriman data tergantung pada traffic yang sedang berjalan pada jaringan dan juga kecepatan jaringan tergantung pada bandwidth yang diatur pada jaringan tersebut. Ukuran bandwidth dalam jaringan komputer memiliki hubungan dengan kecepatan pengiriman data. Semakin besar bandwidth, semakin banyak paket data yang dapat dikirim melalui jaringan, sehingga kecepatan pengiriman data juga semakin tinggi(Mahanta *et al.*, 2013). Tidak stabilnya dalam pengiriman data dapat menyebabkan terhambatnya proses pengiriman data dan juga sangat berpengaruh dalam melakukan pekerjaan. Agar permasalahan itu tidak terjadi maka diperlukan sebuah cara untuk mengatur agar pengiriman paket data tetap stabil. Dalam penelitian ini penggunaan manajemen bandwidth digunakan agar setiap user dapat memperoleh bandwidth secara merata guna mempertahankan kestabilan dalam pengiriman paket data dalam jaringan.

Management suatu jaringan disini menggunakan perangkat Mikrotik RB450G, pada pengoperasiannya perangkat tersebut tergolong tidak mudah untuk dioperasikan maka dari itu disini perlu

dilakukan pemrograman web yang dapat terhubung dengan mikrotik. Pada penggunaanya dapat mengatur secara mudah fiturfitur yang digunakan untuk menangani masalah yang terdapat di atas.

Penelitian ini dilakukan pada kos 95 putra. Dalam kesehariannya pada kos tersebut terdapat banyak penghuni kos yang menggunakan jaringan internet. Banyaknya pengguna pada kos tersebut mengakibatkan koneksi yang tidak stabil antar pengguna. Untuk mengatasi permasalahan berupa koneksi yang tidak stabil, mengetahui penggunaan internet, dan mengatur bandwidth dengan mudah pada mikrotik maka dibuatlah program manajemen

Penelitian ini bertujuan untuk melakukan manajemen bandwidth menggunakan fitur hotspot pada mikrotik, pembuatan program berguna untuk mempermudah dalam melakukan monitoring(Elektro and 2016, no date) serta manajemen pada perangkat mikrotik. Terdapat juga notifikasi(Hakim, Sainteks and 2020, no date) yang akan muncul pada aplikasi telegram(Hanif and Kamisutara, 2021) jika terjadi beberapa aksi seperti adanya gangguan pada internet, penggunaan internet yang berlebih, dan aktivitas user. Notifikasi tersebut muncul secara realtime jika terdapat aksi yang dilakukan. Penelitian ini dilakukan pada kos 95 putra yang terdapat pada kecamatan sukolilo, surabaya.

Dalam pembuatan diperlukan referensi dari penelitian terdahulu, yaitu sebagai bahan acuan untuk penelitian baru supaya dapat memberikan peningkatan yang didapat dari hasil penelitian terdahulu. Dengan adanya informasi atau referensi dari penelitian terdahulu dapat menambah ide serta gagasan baru yang dapat digunakan dalam penelitian baru.

Pada tahun 2019 dilakukan penelitian oleh Agustini and Mudzakir yang bertujuan untuk melakukan rancangan bangun sebuah jaringan dengan menggunakan Bandwidth management dengan Teknik brush limit yang bertujuan untuk membagi bandwidth kepada user yang lebih memerlukan tetapi jika user sedikit akan menyamakan bandwidth yang ada untuk mempertahankan kestabilan internet yang ada(Agustini and Mudzakir, 2019), selain itu ada juga penelitian dari Fitriastuti and Utomo melakukan bandwidth management menggunakan metode queue tree yang bertujuan agar dapat membagi bandwidth sesuai keperluan seperti browsing atau download(Fitriastuti and Utomo, 2014).

Selanjutnya penelitian dari Romadhoni yang bertujuan untuk

membuat aplikasi manajemen bandwidth yang efisien digunakan oleh user, akan tetapi penelitian ini masih ada yang kurang karena masih belum bisa diakses secara online(Romadhoni, 2019), ada juga penelitian oleh Jayanto yang melakukan penelitian berupa monitoring jaringan melalui aplikasi website yang berisikan data berupa grafik dan log dari sebuah jaringan, penelitian ini hanya berfokus pada monitoring sebuah jaringan sehingga tidak dapat melakukan konfigurasi didalamnya(Jayanto, 2019).

Lalu penelitian oleh Hakim and Nugroho yang berisikan berupa monitoring sebuah jaringan melalui aplikasi telegram, program tersebut memberikan informasi bila terjadi down pada sebuah jaringan maka akan memberikan notifikasi langsung ke telegram bot peneliti juga dapat memberikan perintah untuk mengetahui bagaimana kondisi jaringan dengan cara menuliskan kata perintah yang dikirimkan langsung kepada bot telegram(Hakim and Nugroho, 2020).

#### **Metode**

Penelitian ini bertujuan untuk melakukan manajemen bandwidth menggunakan fitur hotspot(Ardianto, … and 2018, 2018) pada mikrotik, pembuatan program berguna untuk mempermudah dalam melakukan monitoring serta manajemen pada perangkat mikrotik. Terdapat juga notifikasi yang akan muncul pada aplikasi telegram jika terjadi beberapa aksi seperti adanya gangguan pada internet, penggunaan internet yang berlebih, dan aktivitas user. Notifikasi tersebut muncul secara realtime jika terdapat aksi yang dilakukan. Penelitian ini dilakukan pada kos 95 putra yang terdapat pada kecamatan sukolilo, surabaya.

#### **A. Perangkat Penelitian**

Pada penelitian ini membutuhkan perangkat yang digunakan untuk menunjang dalam pembuatan jaringan lokal dan setting pada jaringan serta pembuatan program manajemen *bandwidth*. Perangkat yang dibutuhkan seperti 1 unit ONT (Optical Network Terminal) yang telah disediakan ISP (Internet service Provider), 1 unit *Mikrotik*, 1 unit Access *Point*, 1 unit *switch hub*, 1 unit laptop dengan rincian sebagai berikut:

1) Hardware (Perangkat Keras)

Beberapa perangkat keras yang digunakan sebagai pendukung dalam penelitian ini mencakup hal-hal berikut ini:

- Mini PC i3-8100T
- RAM 4 GB
- Intel Graphics
- SSD 128 GB
- Mikrotik RB450
- Access Point Tenda F5
- Kabel UTP cat5e + konektor RJ45
- Switch Hub Tp-Link
- ONT Huawei
- 2) Software (Perangkat Lunak)

Beberapa perangkat lunak yang digunakan sebagai pendukung dalam penelitian ini mencakup hal-hal berikut ini:

- Windows 10 64 Bit
- XAMPP v7
- Visual Studio Code
- Winbox v3

# **B. Topologi Jaringan**

Topologi jaringan yang digunakan dalam membangun jaringan tersebut menggunakan topologi star bertempatkan di kos 95 menggunakan bandwidth dari ISP (Internet Service Provider) dan diatur menggunakan router dari mikrotik seri RB450.

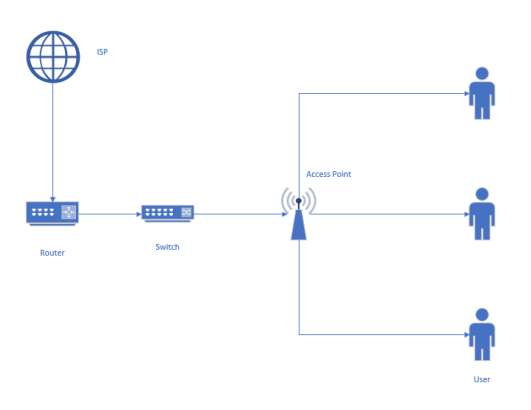

Gambar 1. Topologi Jaringan

Topologi diatas dapat dijelaskan sebagai berikut:

• ISP sebagai penyedia jasa layanan internet yang digunakan pada penelitian ini serta merupakan sumber bandwidth yang digunakan.

- Router merupakan sebuah alat yang digunakan untuk mengelola sebuah jaringan yang ada
- Switch hub merupakan alat yang digunakan sebagai akses distribusi jaringan internet kepada access point
- Access point merupakan alat yang dapat menghantarkan sinyal wifi yang dapat ditangkap secara langsung oleh perangkat user

## **C. Flowchart Website**

Flowchart tersebut merupakan alur dalam melakukan pembuatan program yang digunakan untuk monitoring serta management bandwidth, terdiri dari konfigurasi pada mikrotik kemudian mengambil API mikrotik guna pembuatan website.

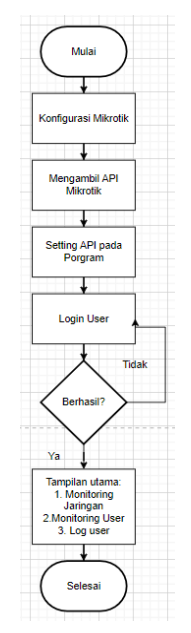

Gambar 2. Flowchart Website

# **D. Langkah Kerja**

Pada pelaksanaannya terdapat Langkah kerja yang harus dilakukan sebagai berikut :

- 1) Lakukan pemasangan perangkat keras sesuai dengan topologi yang telah dibuat
- 2) Lakukan konfigurasi awal pada mikrotik menggunakan aplikasi winbox yang dapat diunduh pada website mikrotik
- 3) Login kedalam aplikasi winbox menggunakan ip address atau mac address
- 4) Lakukan konfigurasi awal berupa memberikan ip local pada

menu ip addresses serta DNS pada menu ip DNS dan memberikan akses internet pada menu ip firewall NAT dengan chain srcnat dan action masquerade

5) Lakukan konfigurasi hotspot pada menu ip hotspot

## **E. Pengujian Sistem**

Tujuan dari pengujian sistem adalah untuk menentukan apakah program yang diimplementasikan dapat beroperasi sesuai dengan harapan, sehingga menghasilkan hasil yang memuaskan. Berikut merupakan pengujian yang dilakukan:

- Melakukan tes berupa blackbox testing dilakukan untuk menguji apakah website sudah berjalan dengan baik dan dapat terhubung dengan mikrotik seperti semestinya.
- Melakukan speedtest terhadap user apakah user sudah mendapatkan bandwidth sesuai dengan apa yang telah diprogram dalam website

# **Hasil dan Pembahasan**

Implementasi pada pembuatan program management bandwidth dilaksanakan sesuai topologi jaringan yang telah dibuat. Pada pelaksanaannya dibutuhkan beberapa perangkat keras pendukung jaringan seperti laptop digunakan untuk setting perangkat, ONT dari ISP, router mikrotik sebagai alat untuk management jaringan, kabel utp digunakan untuk menghubungkan antar perangkat, access point digunakan untuk mendistribusikan internet kepada user. Selain perangkat keras dibutuhkan juga perangkat lunak yang digunakan untuk mendukung seperti winbox digunakan untuk melakukan konfigurasi pada perangkat mikrotik, visual studio code dan xampp digunakan untuk menuliskan kode dalam membuat website.

## **A. Implementasi pada website**

Implementasi pada program website menggunakan framework laravel yang dapat tersambung secara langsung dengan mikrotik menggunakan API. Berikut merupakan hasil dari implementasi pada program website:

1) Tampilan Dashboard pada website menampilkan resource, CPU Load, Free Memory User Aktif, Total User, Tambah user dan grafik trafik monitoring.

|                                    | Dashboard       |                   |                       |                          |               |             |              |                              | Heme / Dashboard v3  |
|------------------------------------|-----------------|-------------------|-----------------------|--------------------------|---------------|-------------|--------------|------------------------------|----------------------|
| <b>RB450Gx4</b><br><b>Baseurce</b> |                 |                   |                       | $0\%$<br>coultrait       |               |             |              | 996 MB<br><b>Ince memory</b> |                      |
| 20<br><b>User Aktif</b>            |                 | More Info O       |                       | 131<br><b>Total User</b> |               | More info O |              | <b>Territoih Uner</b>        | Hore Infa O          |
| <b>Kos 95</b>                      | m-              | @DASHBOARD        | SIVOLO-ER PLOG EQUELE |                          | <b>YELTER</b> | OREBOOT O   |              |                              |                      |
| 67.0                               | User Aktif      |                   |                       |                          |               |             |              |                              | Home / UserAkt/      |
| 39.1                               | Data User Aktif |                   |                       |                          |               |             |              |                              |                      |
| $S$ how $10$<br>10<                |                 | $\times$ entries. |                       |                          |               |             |              |                              | Search               |
| ×<br>No                            | ö               | User              | <b>Address</b>        | Mac.fiddress             |               | Uptime      | Download     | bcolqu                       | Kadalwarsa           |
| $\overline{a}$<br>Int              |                 | satusatu2         | 10.10.30.102          | R2:06:R2:42:34:54        |               | 14520-374   | 2.11648      | 157.92 UIB                   | Locate<br>$\sim$     |
| $\overline{\mathbf{z}}$<br>E.      |                 | setusato2         | 10,10.30,108          | 54.97 ED 450F-D4         |               | 7164m21s    | <b>STIMB</b> | 3.49 MiB                     | ٠                    |
| $\overline{a}$                     |                 | saturatez         | 10,10,30,117          | 28:31:67:73:0Cm9         |               | 118.8m/KG   | 1.05 Gits    | 54.25 Mills                  | $\sim$               |
|                                    |                 | russ2703          | 10.10.30.127          | 決闘者科の定                   |               | $25m + 25n$ | 178.25 Mills | 7.24 MiB                     | jun/27/2023 22:50:07 |
| $\mathcal{A}$                      |                 | nep.9932          | 10.10.30.130          | 8AEC5E1550.DD            |               | 12homilis   | 26668        | 119,87 MIB                   | Jul/13/2023 17:30:26 |
| $\leq$                             |                 | cbdh3856          | 20.20.30.132          | <b>D3.68.26.07.25.21</b> |               | 11hzpmgs    | 13.41 0 8    | 3.03 G B                     | jun/24/2023 19:52:58 |
| $\alpha$                           |                 |                   |                       |                          |               |             |              |                              |                      |
| $\mathcal{F}$                      |                 | setswitc2         | 10.10.30.150          | 38/78.62-03: F0:21       |               | 162mills    | 276.63 M B   | 197.54 MiB                   | $\sim$               |
| $\mathcal{R}$                      |                 | tdwt7789          | 10.10.30.158          | FEAR:0871:35:07          |               | 1500ml-fro  | 552.56 M BL  | 12.87.989                    | Jul/06/2023 19:02:50 |
| $\frac{1}{2}$                      |                 | satusato2         | 10.10.70.178          | RA/PR 20 00:06/R0        |               | 28m3ds      | 81.74 MR     | 6.08 UIR                     | $\sim$               |

Gambar 4. User Aktif

- 2) Tampilan user aktif menampilkan rincian data user yang sedang aktif dalam jaringan lokal
- 3) Tampilan total user menampilkan rincian data semua user yang ada.

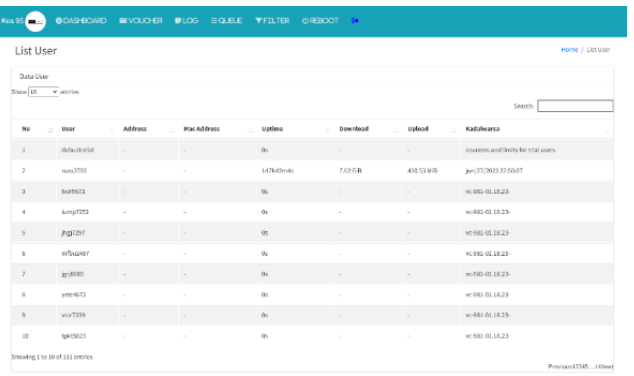

Gambar 5. Total User

4) Tampilan tambah user berfungsi untuk menambahkan user yang akan digunakan, dikelompokan dalam beberapa kelompok.

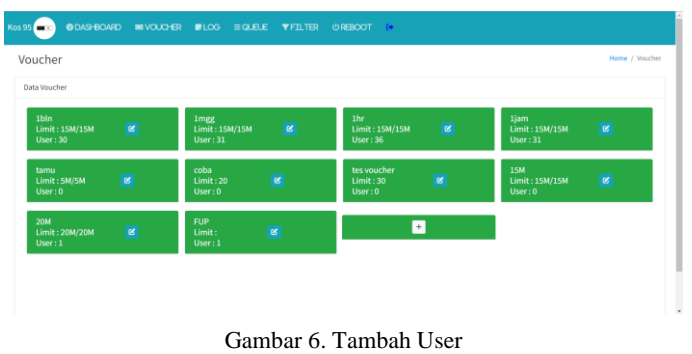

5) Tampilan log menampilkan aktivitas user yang dilakukan pada jaringan lokal berupa login dan logout user

| Log             |                    |                           |                                                                                                    | Home 7 Log |
|-----------------|--------------------|---------------------------|----------------------------------------------------------------------------------------------------|------------|
| <b>Data Los</b> |                    |                           |                                                                                                    |            |
| Show 10         | v Instinc          |                           |                                                                                                    | Search     |
| Mo              | Wides              | User(IP)<br>and it        | Keterangan                                                                                          |            |
| s.              | jun/15 13:26 (M)   | hotspet.enocinfo.debug    | << tailed to get IP address for host C8(30/35/97/06/41/38 (3) 30 30; std tailure; unimown id (4)    |            |
| ä               | jun (15 13:28:34)  | horspot.emor.info.dub.at  | in failed to art IP address for host 50.00-55.4PARCS/10.10.30.5; ad failure: unferceen id (4)       |            |
| $\mathbf{I}$    | jun (15 13:28:34)  | horspot.emar.info.debug   | -< failed to get P address for host 50:00:73:00:72:10:10.10.72:2:10 failure unknown id (4)          |            |
| $\overline{A}$  | lun (15 13:28:34)  | hotspot.orror.info.debug  | or failed to get IP address for host \$0.00 (12.00.38) TI/10.30.36 and failure: unknown id 00       |            |
| $\overline{h}$  | jun/15 13:29:11    | horspotJnfcufebuz         | ->: satusatu2 (10.10.30.348): trying to log in by http-chap                                         |            |
| d.              | jun (15 13:20 st.) | hospot,account.info,debug | -> substanted (20.00.00.14tic logged in                                                             |            |
| $\mathcal{F}$   | jun/15 13:30:02    | hotspot.emar.info.debug   | -v: failed to get IP address for host 50.00:30.00:30.70/10.10.30.4; ad follows unknown id (4)       |            |
| ×               | lun (15 12:30:02)  | horspot.emor.info.distup  | - tailed to get IP address for host 50.0F: FS: 4F: AF:C((())), ().30.5; std follures unknown id (4) |            |
| $\overline{2}$  | lux (15 13:30:02)  | horspot.emor.info.dobus   | ->; falled to get IP address for host 50.0F; F3.6E; 73; 10/30, 10.30.7; std fallers; unknown id 56; |            |
| 10              | jun (15 13:30:06)  | hospet.info.debux         | - cash mated (20.00.00.234); logged out; lowpalive timepat.                                         |            |

Gambar 7. Log

6) Tampilan queue merupakan halaman yang berfungsi untuk mengatur bandwidth yang ada pada setiap user.

| Queue                |                             |                 |              |                              | Horse J. Dashboard v1. |
|----------------------|-----------------------------|-----------------|--------------|------------------------------|------------------------|
| Data Curse           |                             |                 |              |                              |                        |
| <b>Tambah Quesas</b> |                             |                 |              |                              |                        |
| shoul on             | v erries                    |                 |              |                              | Search                 |
|                      |                             |                 |              |                              |                        |
| <b>Ho</b>            | $- 10000$                   | Storeet<br>w    | Max Limit    | Aksi<br>$\sim$               |                        |
| ٠                    | sheltcost kwigr2385x        | 10.10.38.134/32 | 15M/LSM      | <b>Bill Book</b> disable     |                        |
| $\alpha$             | -frampet naturate2-16>      | 10.00.38.147/32 | 3 ONLY DOM:  | <b>Edit   Wegan</b>          | distant                |
| $\mathbf{r}$         | -hetspet set mots2-7-       | 10.09.10.100/32 | 2090/2091    | <b>I</b> mean<br><b>Let</b>  | distribution.          |
| $\alpha$             | shamped and assistances.    | 10.10.38.245/32 | 3 Died/Jedan | <b>Hapit</b><br><b>Table</b> | distant-               |
| $\alpha$             | «Barricant satisfation for  | 10.00.38.190/32 | 204/2081     | <b>COL Bapes</b>             | district               |
| ٠                    | -Extrapolisation 2-2-       | 10.10.18.138/12 | SONA'SOM     | Kdir.<br><b>News</b>         | distant                |
| $\tau$               | «Instrument disty of 74.30» | 10.10.28.251/22 | ASHANISAS    | <b>COL BOOM</b>              | disposit               |
| ٠                    | distance that TIRK-         | 10.00.38.24%/32 | 15M/LTM      | 5.61<br><b>Haple</b>         | distant                |
| $\mathbb{R}$         | rhetspot hismutiszo-        | 10.00.38.142/32 | 15M/SSM      | <b>Edit   Hopen</b>          | display                |
| 20                   | shamped and excha 2.14 x    | 10.10.39.199/82 | 35M/30M      | <b>Hopes</b><br><b>E-BIT</b> | <b>STARTED</b>         |

Gambar 8. Queue

7) Tampilan filter merupakan halaman yang berfungsi untuk melakukan filtering berupa blokir pada situs yang terdaftar.

| Kos 95<br><b>CONTRACTOR</b>                 | <b>BOARDOARD</b>        | <b>BEACH CHED.</b>        | <b>BRIDGE</b><br><b>BOIRE</b><br>$T$ on the | OREOOT IS             |                                           |                                                |
|---------------------------------------------|-------------------------|---------------------------|---------------------------------------------|-----------------------|-------------------------------------------|------------------------------------------------|
| Filter                                      |                         |                           |                                             |                       |                                           | Harve / Filter                                 |
| <b>Qata Filter</b><br><b>Tarribak Glass</b> |                         |                           |                                             |                       |                                           |                                                |
| Show 11                                     | villanezien.            |                           |                                             |                       |                                           |                                                |
|                                             |                         |                           |                                             |                       |                                           | Search                                         |
| Ho<br>$\sim$                                | <b>Magazin</b>          | <b>Pretokol</b><br>$\sim$ | Port<br>$\sim$                              | DNS<br><b>COLLEGE</b> | Times                                     | <b>Abat</b><br>$\sim$                          |
| $\overline{a}$                              | ML.                     | top.                      | 30134.30021.30071.33220                     | $\sim$                | $\sim$                                    | <b>Colt</b><br>Here Every                      |
| $\alpha$                                    | Mi.                     | and to                    | <b>MARINA</b>                               | $\sim$                | $\sim$                                    | disaster<br><b>SALE</b><br><b>House</b>        |
| $\mathcal{I}$                               | <b>FUEL</b>             | top.                      | 30112037115892.11503.5081.0085              | <b>College</b>        | $\sim$                                    | <b>THE</b><br>district<br>Hopes                |
| $\alpha$                                    | PERIO                   | and in                    | 9030-17200                                  | $\sim$                | ×.                                        | <b>Asiable</b><br>Hope:  <br>Fall 1            |
| s.                                          | <b>COL</b>              | ter-                      | 32770-20030-20030                           | b.                    |                                           | <b>THEM</b> EXECUT<br><b>City</b>              |
| ×.                                          | <b>Fire</b>             | <b>ALL</b>                | 10032-12080-10067                           | $\sim$                | $\sim$                                    | <b>Konte</b><br><b>FIRE</b><br><b>HARAK</b>    |
| $\tau$                                      | m.                      | heat.                     | 20170-20101-10033                           | in 1                  | <b>Contract</b>                           | <b>Highly</b> disable<br><b>Call</b>           |
| $\mathbb R$                                 | <b>COL</b>              | and in                    | 30002-12000-10007                           | $\sim$                | $\sim$                                    | <b>Call 1</b><br><b>Kingdom</b><br><b>Home</b> |
| $\mathbf{r}$                                | Elect Game              | $\sim$                    | $\sim$                                      | $\sim$                | the bills are en a securitaristic fire    | <b>Colt</b><br>mabia<br>Hoper I                |
| 22                                          | <b>Briefer Facebook</b> | hour.                     | $\sim$                                      | * Seretwick com-      | the 14 rate and in June Australian Street | <b>House</b><br>metric<br><b>Bill</b>          |

Gambar 9. Filter

8) Tampilan laporan merupakan halaman yang berisikan laporan pengguaan kuota pada jaringan lokal

| Laporan                                                      |                                                              |                                                                |                                                 |                                 |                                                       |                 |                                                                                                    | Home / Signess       |
|--------------------------------------------------------------|--------------------------------------------------------------|----------------------------------------------------------------|-------------------------------------------------|---------------------------------|-------------------------------------------------------|-----------------|----------------------------------------------------------------------------------------------------|----------------------|
| <b>DOM:</b>                                                  |                                                              |                                                                |                                                 |                                 |                                                       |                 |                                                                                                    |                      |
| June 22, 2023 - June 27, 2023                                |                                                              |                                                                |                                                 |                                 | $\mathcal{L}_{\mathcal{B}}$ .                         |                 |                                                                                                    |                      |
| <b>Balling</b>                                               | ٠<br><b>CAR AREA</b>                                         |                                                                | 14,000                                          | ٠                               | Grafik Laporan                                        |                 |                                                                                                    |                      |
| <b>STORY OF CARDS</b>                                        | <b>Ma</b><br>$\mathbf{r}$<br><b>Address</b>                  | m.<br>a.                                                       | <b>State</b>                                    | $\mathbf{r}_1$<br>×.            | <b>CONSTRAINING REPORT OF THE ANNUAL PROPERTY AND</b> |                 |                                                                                                    | 104                  |
| <b>LIME TO LEST</b>                                          |                                                              | . .                                                            | Sep.<br>×                                       | 16<br>$\overline{1}$<br>и.      |                                                       |                 | and the company of the company of the company of the company of the company of the company of the company of the company of the company of the company of the company of the company of the company of the company of the comp |                      |
| <b>ALCOHOL:</b>                                              | ٠<br>٠<br><br>1994<br><b>SALE</b><br><b>SALE AND</b>         | $\sim$<br>×.<br><b>ALC: YES</b><br>14.4                        | <b>Card</b><br><b>State</b><br><br><b>State</b> | ×<br>24, 25,                    |                                                       |                 |                                                                                                    | $2 + 5$              |
| <b>DESCRIPTION</b>                                           | $\mathcal{L}_{\mathcal{A}}$<br><b>See</b><br>14.18<br>$\sim$ | <b>SIL</b><br>÷.<br>. .                                        | $\mathbf{r}$<br>$\overline{\phantom{a}}$        | 21. 22                          |                                                       |                 |                                                                                                    |                      |
| <b>PERCHAR</b>                                               | 59.99<br>×<br><b>STATE</b>                                   | <b>SALE</b><br>2010/07/29 18:                                  |                                                 | 178<br>$\overline{\phantom{a}}$ |                                                       |                 |                                                                                                    | $\mathbf{r}$         |
|                                                              |                                                              |                                                                |                                                 |                                 |                                                       |                 |                                                                                                    |                      |
| <b>Same Taxes</b><br>70.04                                   | ALC:<br>$\sim$<br>. .                                        | <b>STE</b><br><b>ALC: YES</b><br>secreta secreta libros libros |                                                 | <b>STATISTICS</b>               |                                                       |                 |                                                                                                    | $-275$<br><b>COL</b> |
|                                                              | 2.81                                                         |                                                                | School                                          |                                 |                                                       | 24,814          | 232.9                                                                                                    |                      |
|                                                              |                                                              |                                                                |                                                 |                                 | HE TAN JONE ON 1994 STAL GENE                         |                 |                                                                                                    |                      |
|                                                              | Tanggal                                                      |                                                                |                                                 | <b>Department</b>               |                                                       | <b>Holts</b> of | Total.                                                                                                    |                      |
|                                                              | 22-1109-2322                                                 |                                                                |                                                 | 195,626.81                      |                                                       | 1.268           | 20622349                                                                                                    |                      |
|                                                              | 14 June 232                                                  |                                                                |                                                 | AD4 22 C N                      |                                                       | 27.81 0.81      | 45,108                                                                                                    |                      |
|                                                              | 35-June 2322                                                 |                                                                |                                                 | 365406B                         |                                                       | $153$ Gm        | 334,78 (43)                                                                                                    | <b>Fishball</b> year |
| San<br>×.<br>$\overline{\mathbf{z}}$<br>$\alpha$<br>$\alpha$ | 35.14 to 2003.                                               |                                                                |                                                 | ALC: 26 O.M.                    |                                                       | 22.2741.60      | <b>RELOCSAR</b>                                                                                                    |                      |

Gambar 10. Laporan

9) Tampilan reboot merupakan halam yang berfungsi untuk melakukan reboot pada perangkat mikrotik

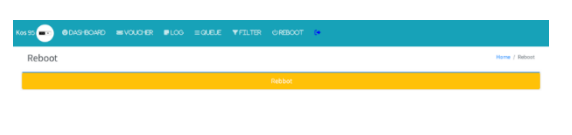

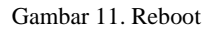

# **B. Pengujian Notifikasi Telegram**

Pada pengujian ini penulis menggunakan aplikasi telegram pada smartphone berupa Bot yang dapat mengirimkan notifikasi jika terjadi aksi pada mikrotik. Berikut merupakan hasil dari pengujian pada telegram:

1) Notifikasi status internet

Notifikasi ini akan muncul jika terjadi gangguan pada internet yang digunakan, jika internet terputus atau sudah dipulihkan maka akan menampilkan notifikasi.

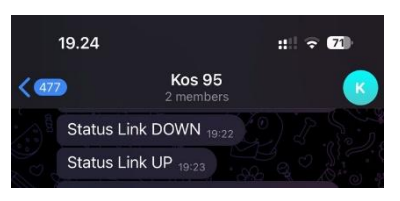

Gambar 12. Notifikasi Status Internet

2) Notifikasi aktivitas user

Notifikasi ini akan muncul jika terdapat user yang melakukan login atau logout pada jaringan lokal serta menampilkan informasi user.

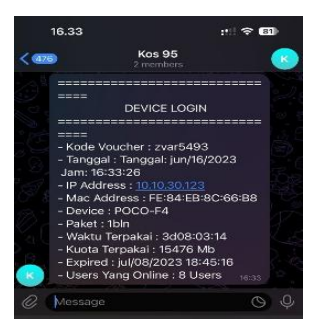

Gambar 13. Notifikasi Login User

3) Notifikasi penggunaan internet

Notifikasi ini akan muncul jika penggunaan internet pada jaringan lokal telah mencapai batas yang ditentukan

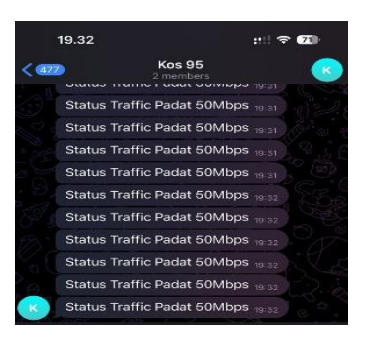

Gambar 14. Notifikasi Penggunaan Internet

## **C. Pengujian Speedtest**

Pengujian ini dilakukan pada perangkat user yang bertujuan untuk mengetahui apakah user sudah mendapatkan bandwidth sesuai dengan apa yang telah ditentukan.

## **D. Pengujian Black-box Testing**

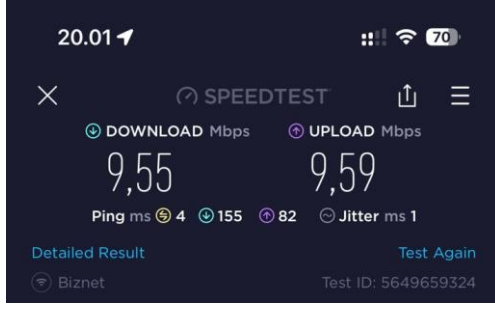

Gambar 15. Speedtes

Pengujian blackbox testing yaitu penujian yang dilakukan untuk memastikan hasil yang dilakukan ketika mengoprasikan website dapat sesuai dengan apa yang diharapkan oleh penulis website tersebut.

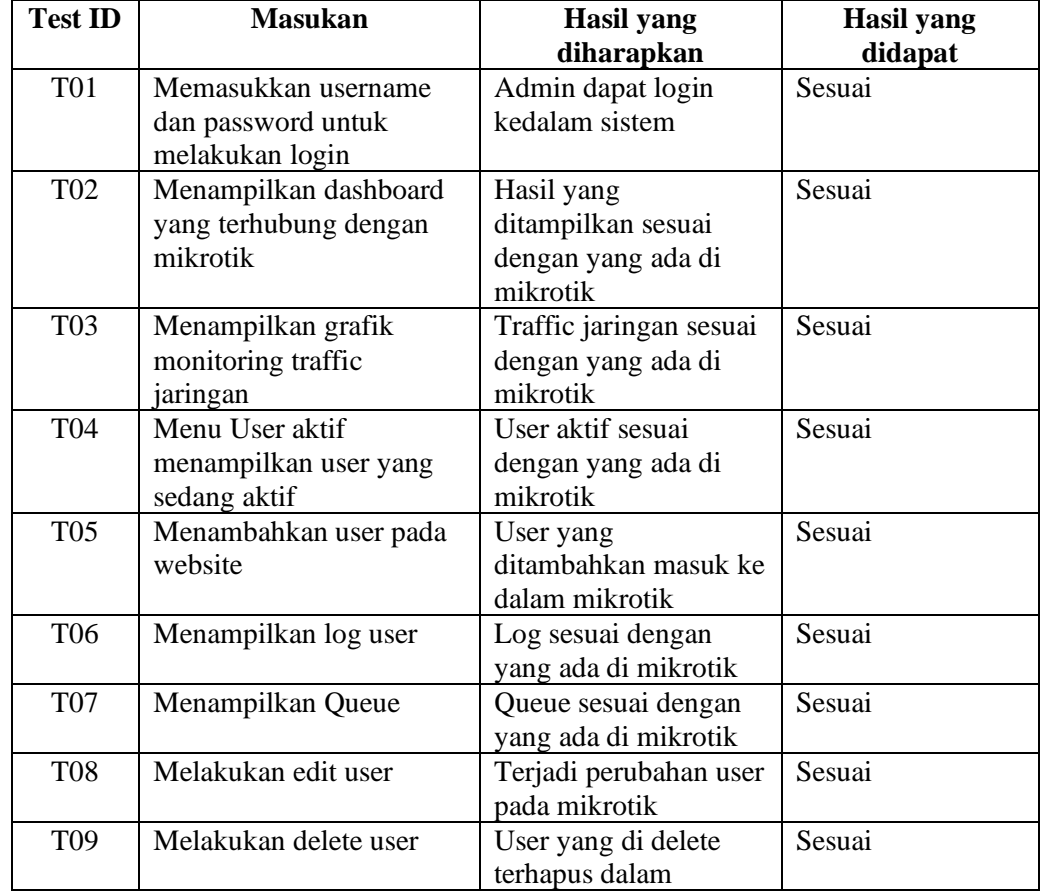

#### Tabel 1. Black-box Testing

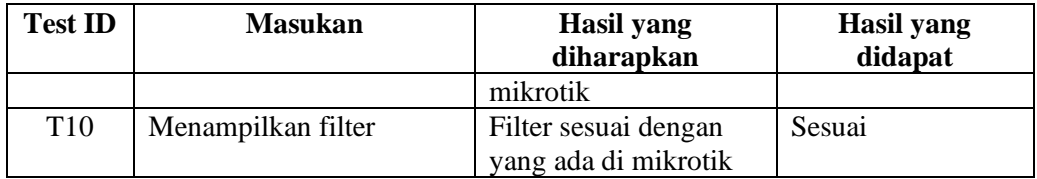

#### **Kesimpulan (huruf** *Times New Roman* **12 cetak tebal)**

Kesimpulan Berdasarkan hasil penelitian, penulis dapat mengambil kesimpulan dari hasil pembuatan Program Management Bandwidth pada Kos 95 putra, dapat disimpulkan dengan adanya program tersebut dapat mempermudah dalam melakukan monitoring pada sebuah jaringan lokal serta melakukan pengaturan bandwidth untuk mengatasi masalah berupa tidak stabilnya jaringan internet pada kos 95 putra.

#### **Daftar Pustaka**

Agustini, S. and Mudzakir, A. (2019) 'Rancang Bangun Jaringan Komputer Dengan Bandwidth Management Menggunakan Teknik Brust Limit Dan Firewall Sebagai Pengaman Jaringan', *Network Engineering Research Operation*, 4(3), pp. 189–195. Available at:

https://nero.trunojoyo.ac.id/index.php/nero/article/view/138.

Ardianto, F., … B.A.-J.S. and 2018, undefined (2018) 'Jaringan Hotspot Berbasis Mikrotik Mengunakan Metode Otentikasi Pengguna (User)', *jurnal.um-*

*palembang.ac.id*, 2(2). Available at: https://jurnal.um-

palembang.ac.id/senergi/article/view/1032 (Accessed: 26 January 2023).

Elektro, R.R.-E.J.T. and 2016, undefined (no date) 'Implementasi Sistem

Monitoring Jaringan Menggunakan Mikrotik Router OS di Universitas Islam

Batik Surakarta', *journals.ums.ac.id*, 16(02). Available at:

https://journals.ums.ac.id/index.php/emitor/article/view/5786 (Accessed: 2 January 2023).

Fitriastuti, F. and Utomo, D.P. (2014) 'Implementasi Bandwdith Management Dan Firewall System Menggunakan Mikrotik Os 2 . 9 . 27', *Jurnal Teknik*, 4(1), pp. 1–9. Available at: https://www.researchgate.net/profile/Fatsyahrina-Fitriastuti/publication/320702025\_Implementasi\_Bandwith\_Management\_dan\_Fi rewall\_System\_Menggunakan\_Mikrotik\_OS\_2927/links/59f5c95daca272607e2aa 2a5/Implementasi-Bandwith-Management-dan-Firewall-System-Menggu (Accessed: 11 May 2022).

Habib, A., dan, B.A.K.-I.J.I.P. and 2018, undefined (no date) 'Rancang Bangun Sistem Informasi Manajemen Keuangan Sekolah', *ojs.unpkediri.ac.id* [Preprint]. Available at: http://ojs.unpkediri.ac.id/index.php/intensif/article/view/12139 (Accessed: 8 September 2023).

Hakim, D., Sainteks, S.N.- and 2020, undefined (no date) 'Implementasi Telegram Bot untuk Monitoring Mikrotik Router', *jurnalnasional.ump.ac.id* [Preprint]. Available at:

http://jurnalnasional.ump.ac.id/index.php/SAINTEKS/article/view/7132 (Accessed: 2 January 2023).

Hakim, D.K. and Nugroho, S.A. (2020) 'Implementasi Telegram Bot untuk Monitoring Mikrotik Router', *Sainteks*, 16(2), pp. 151–157. Available at: https://doi.org/10.30595/st.v16i2.7132.

Hanif, M. and Kamisutara, M. (2021) 'Sistem Monitoring Trafik Pada Mikrotik Berbasis App Mobile Dengan Notifikasi Telegram', *Network Engineering Research Operation*, 6(1), p. 1. Available at:

https://doi.org/10.21107/nero.v6i1.169.

Jayanto, R.D. (2019) 'Rancang Bangun Sistem Monitoring Jaringan

Menggunakan Mikrotik Router OS', *ejournal.itn.ac.id*, 3(1). Available at:

https://ejournal.itn.ac.id/index.php/jati/article/download/1408/1261 (Accessed: 2 January 2023).

Mahanta, D. *et al.* (2013) 'A study of bandwidth management in computer networks', *Citeseer*, (2), p. 69. Available at:

https://citeseerx.ist.psu.edu/viewdoc/download?doi=10.1.1.674.9846&rep=rep1&t ype=pdf (Accessed: 11 May 2022).

Romadhoni, R. (2019) 'MANAJEMEN BANDWIDTH RT/RW BERBASIS WEB', p. 67.